# The SVJOUR3 document class users guide Version 3.2 – for Springer journals

-c 2007, Springer Heidelberg All rights reserved.

8 May 2007

# **Contents**

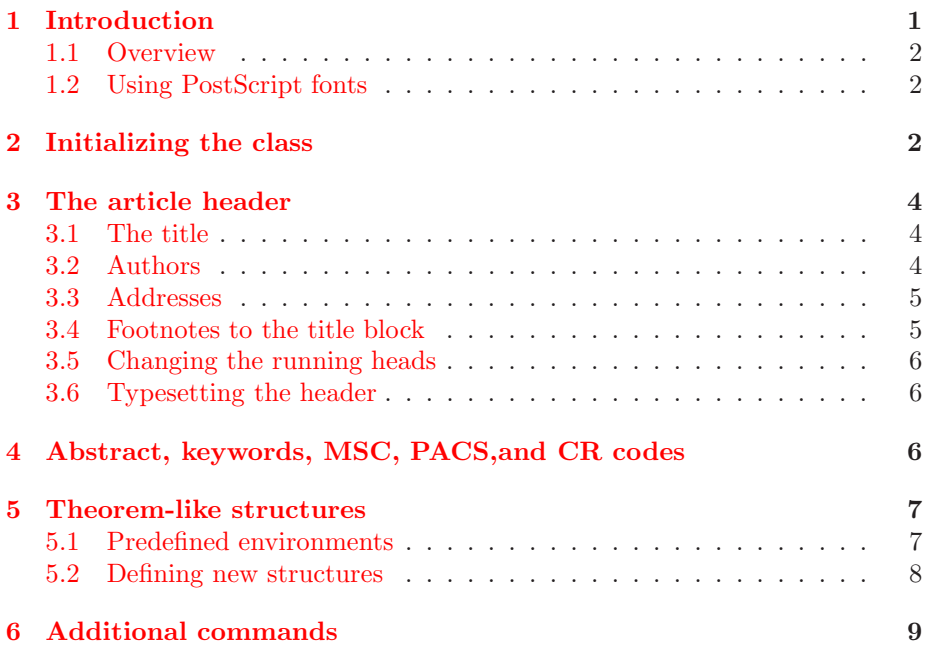

# **[1](#page-8-0) [Introduction](#page-8-0)**

<span id="page-0-0"></span>This documentation describes the SVJOUR3 LATEX  $2\varepsilon$  document class. It is not intended to be a general introduction to T<sub>E</sub>X or L<sup>AT</sup>EX. For this we refer to  $[2]$ and [3].

SVJOUR3 was derived from the LAT<sub>E</sub>X  $2_{\varepsilon}$  article.cls, based on T<sub>E</sub>X version 3.141 and LAT<sub>E</sub>X  $2_{\epsilon}$ . Hence text, formulas, figures and tables are typed using the standard LATEX  $2\varepsilon$  commands. The standard sectioning commands are also used.

The main differences to the standard article class are the presence of additional high-level structuring commands for the article header, new environments for theorem-like structures, and some other useful commands.

Please always give a **\label** where possible and use **\ref** for cross-referencing. Such cross-references will be converted to hyper-links in the electronic version. The \cite and \bibitem mechanism for bibliographic references is also obligatory.

### **1.1 Overview**

<span id="page-1-0"></span>The documentation consists of this document—which describes the whole class (i.e. the differences to the article.cls)—and a ready-to-use template to allow you to start writing immediately.

### **1.2 Using PostScript fonts**

<span id="page-1-1"></span>Springer journals produced in T<sub>E</sub>X are typeset using the PostScript<sup>1</sup> Times fonts for the main text. As the use of PostScript fonts results in different line and page breaks than when using Computer Modern (CM) fonts, we encourage you to use our document class together with the psnfss package mathptmx. This package makes all the necessary font replacements to show you t[he](#page-1-3) page makeup nearly as it will be printed. Ask your local TEXpert for details. PostScript previewing is possible on most systems. On some installations, however, onscreen previewing may be possible only with CM fonts.

If, for technical reasons, you are not able to use the PS fonts, it is also possible to use our document class together with the ordinary Computer Modern fonts. Note, however, that in this case line and page breaks will change when we reT<sub>E</sub>X your file with PS fonts, making it necessary for you to check them again carefully once you receive the proofs from the printer.

# **2 Initializing the class**

<span id="page-1-2"></span>To use the document class, enter

<span id="page-1-3"></span><sup>1</sup>PostScript is a trademark of Adobe.

### \documentclass [\format,other options\] {svjour3} [\release-date\]

at the beginning of your article. The first option  $[\langle format \rangle]$  is required and should be set according to the journal for which you are planning to submit a contribution. Three formats are available. The format is pre-set in the template, but choose the one that suits your specific journal if there is no journal-specific template available for your journal.

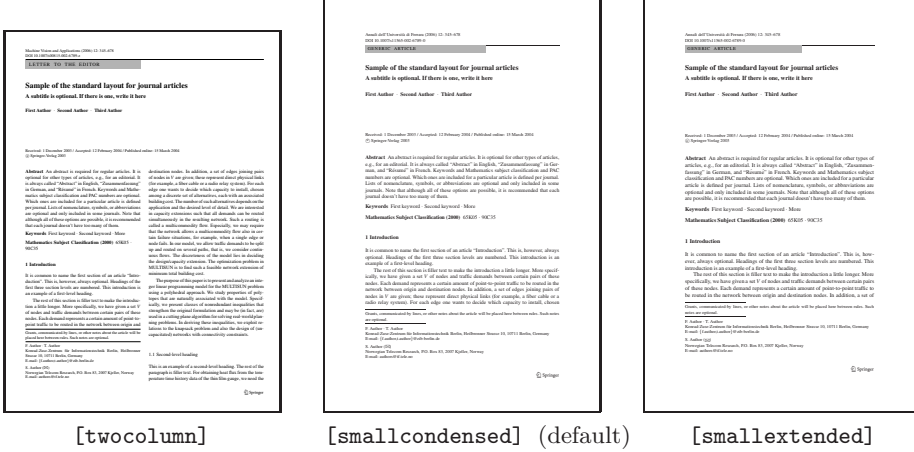

available format options (samples not in full-scale)

There is one general option  $\left[\langle \text{gl}ov3 \rangle\right]$  that is auto-activated if no special option for the particular journal exists or is given. This option causes LAT<sub>EX</sub> to read in the class option file svglov3.clo (part of the package). Do not try to use those options of the old SVJour classes version 1 and 2 as these are not suitable for SVJour3—you will get a class error, tops.

Other options, valid for every journal, are

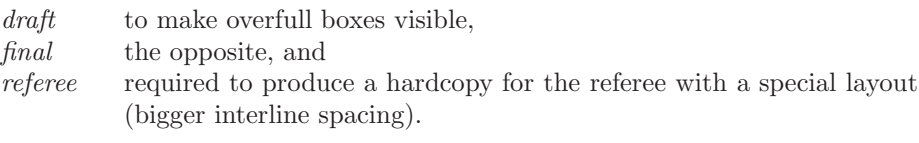

The next four additional options control the automatic numbering of figures, tables, equations, and theorem-like environments. The fifth option described below disables the "Springer" theorems (see also Sect. 5). The last option describes the natbib package.

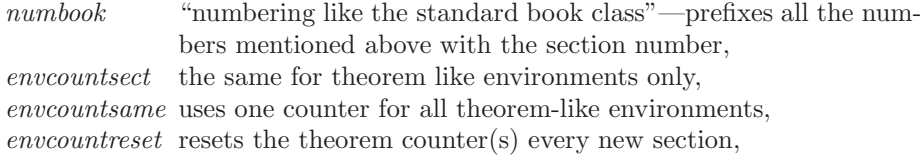

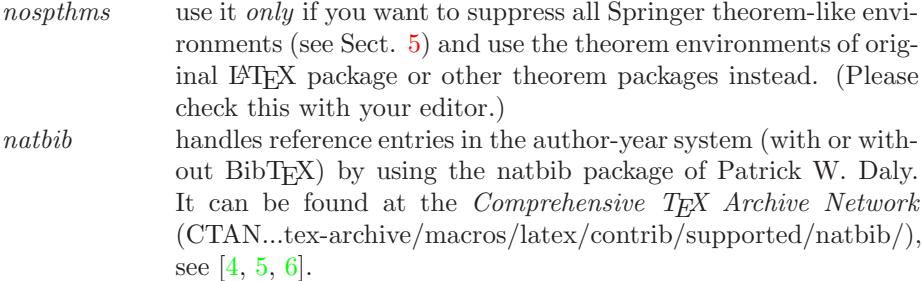

If a journal contains articles in languages other than English the class provides two options "[deutsch]" and "[francais]" that automatically translate supplied texts or phra[ses](#page-9-0) [g](#page-9-1)i[ve](#page-9-2)n from LATEX.

There may be additional options for a specific journal—please refer to the extra documentation or to the template file.

As an example, we show how to begin a document for a two-column journal produced in draft mode:

\documentclass[twocolumn,draft]{svjour3}

# **3 The article header**

<span id="page-3-0"></span>In this section we describe the usage of the high-level structuring commands for the article header. Header in this context means everything that comes before the abstract.

### **3.1 The title**

The commands for the title and subtitle of your article are

```
\setminustitle \{\langle your\ title\rangle\}\setminussubtitle \{ \varphi \}
```
You can also dedicate your article to somebody by specifying

 $\delta \cdot \delta$ 

## **3.2 Authors**

<span id="page-3-2"></span>Information about the authors is provided with

 $\lambda$ uthor  ${\{author \ name \ } \ a$  *author name* 

If there is more than one author, the names should be separated by  $\lambda$  and. To make this clear, we provide an example:

\author{John B. Doe \and Sally Q. Public \and Joe A. Smith}

#### <span id="page-4-0"></span>**3.3 Addresses**

Address information is marked with

 $\in$  { $\{address\ information \[\lambda\]$ }

If there is more than one address, the entries are separated by **\and.** 

As the address of the author appears as a footnote on the first page of your article, the author name is to be repeated in the address information with an \at depicting the affiliation. Addresses should be contained in one line, using commas to separate the parts of the address. In addition, you can use

\email {*{email address*}}

to provide an email address within \institute.

If there are authors appearing with different addresses the affiliations can be indicated with the same author listed "\at" (i.e. before) each particular address in the \institute{...} field—authors in such lists (read: at the same address) should again be separated by an **\and.** 

To continue the example above, we could say

```
\institute{J.B. Doe
           \at Doe Institute, 281 Prime Street, Daisy Town, NA 02467,
               USA\\Tel.: +127-47-678901, Fax: +127-47-678907
        \and
        J.B. Doe \and S.Q. Public
           \at Public-Enterprises
        \and
        J.A. Smith
           \at Smith University,\\\email{smith@smith.edu}
        }
```
## <span id="page-4-1"></span>**3.4 Footnotes to the title block**

If footnotes to the title, subtitle, author's names or institute addresses are needed, please code them with

 $\{\text{that of }footnote\}$ 

immediately after the word in the corresponding field. Please note that these footnotes are not marked—they will appear above the address information at the bottom of the first page, enclosed in rules.

#### <span id="page-5-0"></span>**3.5 Changing the running heads**

Normally the running heads—if present in the specific journal—are produced automatically by the \maketitle command using the contents of \title and \author. If the result is too long for the page header (running head) the class will produce an error message and you will be asked to supply a shorter version. This is done using the syntax

<span id="page-5-1"></span> $\setminus$ titlerunning $\set{\textit{text}}$  $\label{thm:main}$  /authorrunning<br>{  $\frac{first \ author \ et \ al.}{}$ 

These commands must be entered before \maketitle.

### **3.6 Typesetting the header**

Having entered the commands described in this section, please format the heading with the standard \maketitle command. If you leave it out, the work done so far will produce *no* text.

# <span id="page-5-2"></span>**4 Abstract, keywords, MSC, PACS, and CR codes**

The environment for the abstract is the same as in the standard article class. To insert keywords, a "Mathematics Subject Classification" (MSC), "Physics and Astronomy Classification Scheme" (PACS), or "ACM Computing Classification" (CR) codes you should use

\keywords{-*keywords*}  $\sub{MSC codes}$  $\text{PACS} \left( PACS \ codes \right)$  $\{CR \ codes\}$ 

> at the end—but still inside—of the abstract environment; the individual words or codes should be separated by \and.

> Some journals published in other languages than English reapeat those elements in translation at the end of the header material before the actual article starts.

Please use the following environment for that and give the relevant codes (MSC, PACS, CR) only in the translated abstract (see also the particular template file)

```
\begin{translation}{english}
 \begin{abstract}
    ...
 \end{abstract}
\end{translation}
```
# **5 Theorem-like structures**

### <span id="page-6-0"></span>**5.1 Predefined environments**

In the SVJour3 document class the functions of the standard \newtheorem command have been enhanced to allow a more flexible font selection. All standard functions though remain intact (e.g. adding an optional argument specifying additional text after the environment counter). To typeset environments such as definitions, theorems, lemmas or examples, we have predefined the environments in the list below. Note that the font selection of environment heading vs. its body font is depicted in this list with

```
environment name = bold heading italic text body
environment name = bold heading normal text body
environment name = italic heading normal text body
```
Unnumbered environments will be produced by: *claim* and *proof*.

```
Numbered environments will be produced by:
theorem, proposition, lemma, corollary,
definition, exercise, problem, solution,
remark, note, case, conjecture, example, property, and question.
```
The syntax is exactly the same as described in [3, Sect. 3.4.3]:

```
\begin{\environment}}[\name}]
```

```
\text{end}\{\text{environment}\}
```
*...*

where the optional *name* is often used for the common name of the theorem:

```
\begin{theorem}[Church, Rosser]
```
... \end{theorem}

Sometimes the automatic braces around the optional argument are unwanted (e.g. when it consists only of a reference made with \cite). Then you can wrap the whole theorem-like structure in a theopargself environment. It suppresses the braces and gives you complete control over the optional argument, e.g.:

```
\begin{theopargself}
   \begin{theorem}[\cite{Church,Rosser}]
   ...
   \end{theorem}
\end{theopargself}
```
### **5.2 Defining new structures**

For cases where you do not find an appropriate predefined theorem-like structure above, we provide two mechanisms to define your own environment. Use

<span id="page-7-0"></span> $\verb|\spdefaulttheorem{|env name\rangle}{\cdots}\$ 

to define an environment compliant with the selected class options (see Sect. 2) and designed as the predefined Springer theorem-like environments.

Continuative commands you can use here are

 $\Omega$  \spnewtheorem{(*name*)}{(*label text*)}[(*numbered within*)]{(*label font*)}{(*body font*)}  $\Omega$  \spnewtheorem{(*name*)}[(*numbered like*)]{(*label text*)}{(*label font*)}{(*body font*)}

There is also a starred version, without optional arguments, which provides a theorem environment without numbers. Here *name* is the name of the environment, *label text* is the text to be typeset as heading, and the *label font* and *body font* are the font for the label text and the theorem body.

If you use the *numbered within* argument, the new structure will be numbered within the specified sectional unit—if you specify *numbered like*, it shares its numbering sequence with the referenced structure.

For instance, the predefined environments *theorem* and *proof* are defined as

```
\spnewtheorem{theorem}{Theorem}{\bf}{\it}
\spnewtheorem*{proof}{Theorem}{\it}{\rm}
```
whereas one could define a theorem-like structure *algorithm*, numbered within the current section as

\spnewtheorem{algorithm}{Algorithm}[section]{\bf}{\rm}

It is also possible to skip all theorem features of the SVJour3 document class (see Sect. 2) and/or to use the *theorem* package shipped with  $\text{LATEX } 2_{\varepsilon}$  (see [1] for a complete description) or the *amsthm* package of  $\mathcal{A}_{\mathcal{M}}$ SLAT<sub>E</sub>X to define new theorem environments. But note that once you use them you should not change the predefined structures.

# <span id="page-8-0"></span>**6 Additional commands**

We provide some additional useful commands which you can use in your manuscript. The first is the *acknowledgements* environment

\begin{acknowledgements}

```
...
\end{acknowledgements}
```
which is usually used as the last paragraph of the last section.

The next is an enhancement of the standard \caption command used inside of *figure* environments to produce the legend. The added command

\sidecaption

can be used to produce a figure legend beside the figure. To activate this feature you have to enter it as the very first command inside the *figure* environment

```
\begin{figure}\sidecaption
  \resizebox{0.3\hsize}{!}{\includegraphics*{figure.eps}}
  \caption{A figure}
\end{figure}
```
If there is not enough room for the legend the normal \caption command will be used. Also note that this works only for captions that come *after* the included images.

We also have enhanced the *description* environment by an optional parameter, which lets you specify the largest item label to appear within the list. The syntax now is

```
\begin{description}[-
largelabel ]
...
\end{description}
```
The texts of all items are indented by the width of *largelabel* and the item labels are typeset flush left within this space. Note: The optional parameter will work only two levels deep.

The often missed command

#### \qed

yields the known  $\Box$  symbol with appropriate spacing to close e.g. a proof, use the new declaration

\smartqed

to move the position of the predefined qed symbol to be flush right (in text mode). If you want to use this feature throughout your article the declaration must be set in the preamble; otherwise it should be used individually in the relevant environment, i.e. proof.

The last two commands working as markup in

 $\text{vec}\{\text{symbol}\}$  $\{\langle \mathit{symbol}\rangle\}$ 

mark vectors (e.g. *S*, or **S**) and tensors (e.g. **S**) respectively.

# **References**

- 1. Mittelbach F., Goossens, M.: The LATEX Companion, 2nd edn. Addison-Wesley, Boston, Massachusetts (2004)
- 2. Knuth D.E.: The T<sub>E</sub>Xbook (revised to cover T<sub>E</sub>X3). Addison-Wesley, Reading, Massachusetts (1991)
- 3. Lamport L.: LAT<sub>EX</sub>: A Document Preparation System, 2nd edn. Addison-Wesley, Reading, Massachusetts (1994)
- 4. TEX Users Group (TUG), http://www.tug.org
- 5. Deutschsprachige Anwendervereinigung TEX e.V. (DANTE), Heidelberg, Germany, http://www.dante.de
- <span id="page-9-2"></span><span id="page-9-1"></span><span id="page-9-0"></span>6. UK TEX Users' Group (UK-TuG), http://uk.tug.org